## Connexion élèves et parents

· Sélection de son profil sur la page de connexion: ELEVE ou PARENT

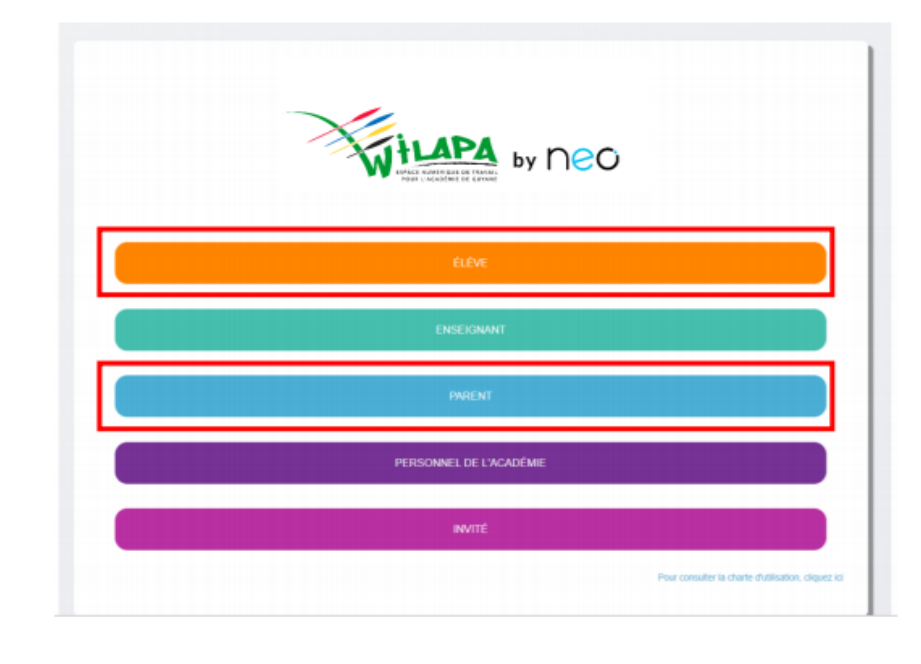

- Sur la page d'authentification Educonnect, saisir son identifiant et mot de passe Educonnect
- Les parents peuvent aussi utiliser leur compte **FranceConnect**

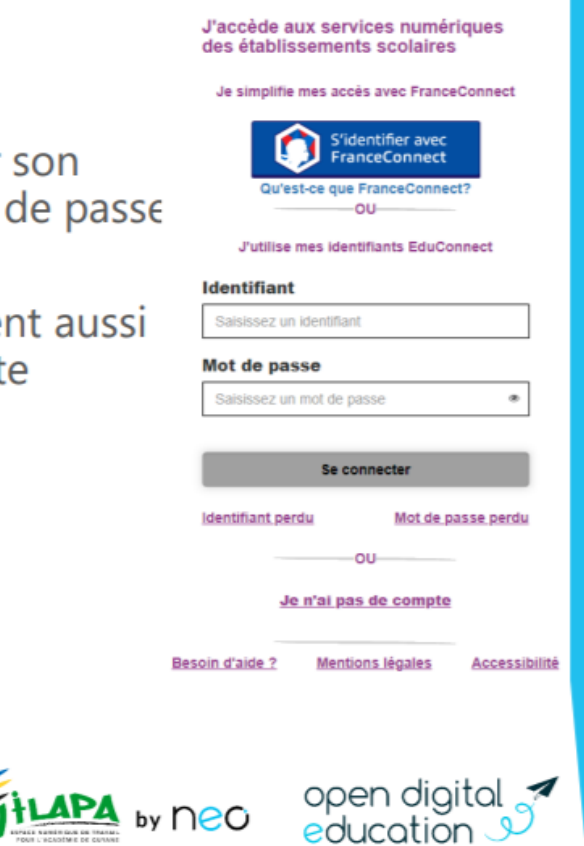

N) EduConnect

Besoin d'aide concernant votre compte unique EduConnect ? Cliquez *ici.* 

## 1<sup>ère</sup> connexion comptes ENT : Activer son compte

· Se connecter sur https://wilapa-guyane.com. Dans la fenêtre de connexion, renseignez l'identifiant et le code d'activation qui vous ont été communiqués.

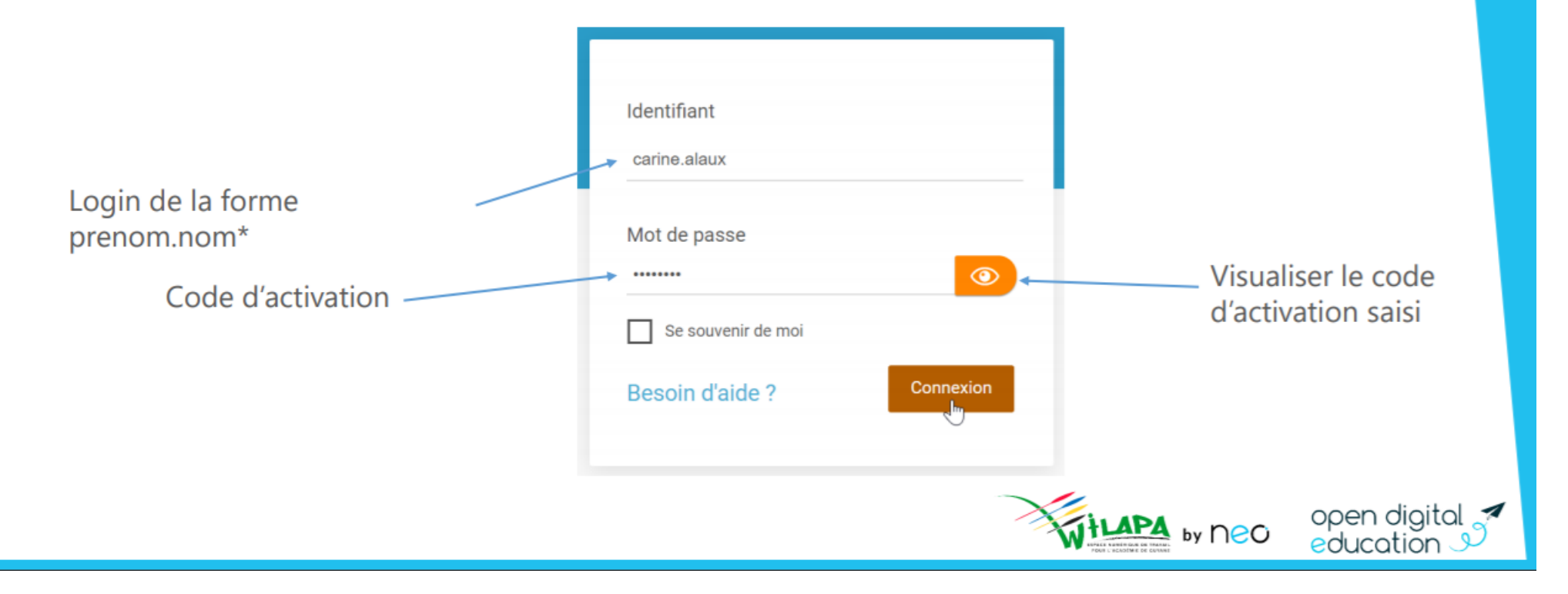

## 1<sup>ère</sup> connexion compte ENT : Activer son compte

- Choisissez un nouveau mot de passe et confirmez-le. Vous pouvez renseigner votre adresse email pour retrouver facilement votre mot de passe en cas d'oubli.
- Lisez et acceptez les conditions générales d'utilisation et cliquez sur « Activer »

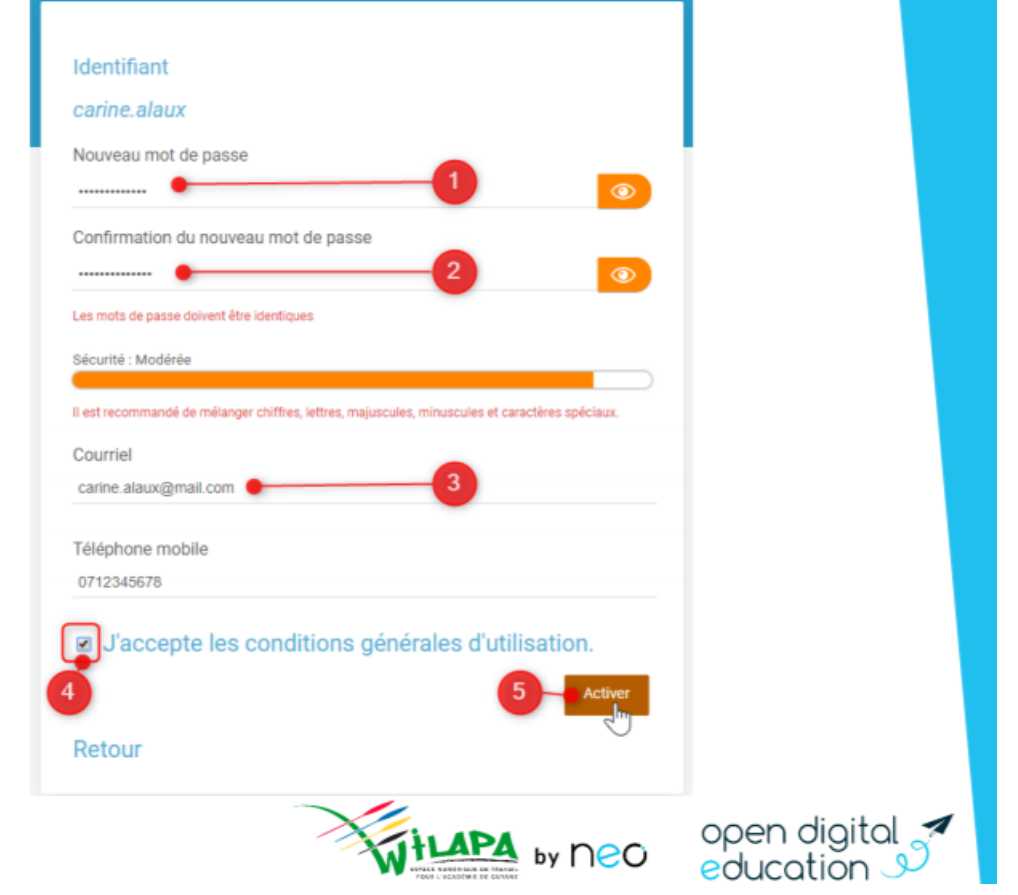

## Connexions suivantes avec un compte ENT

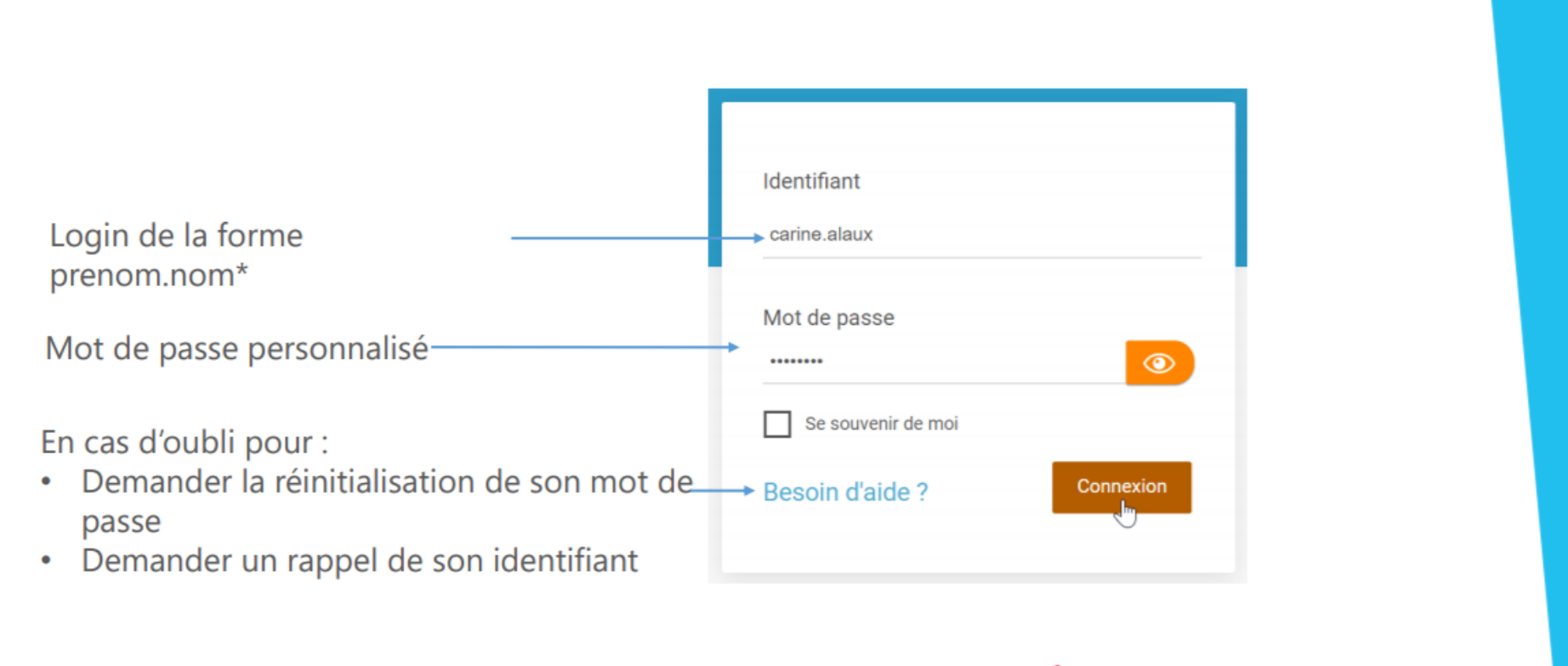

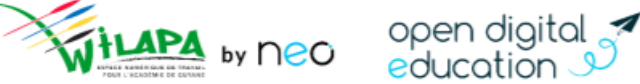